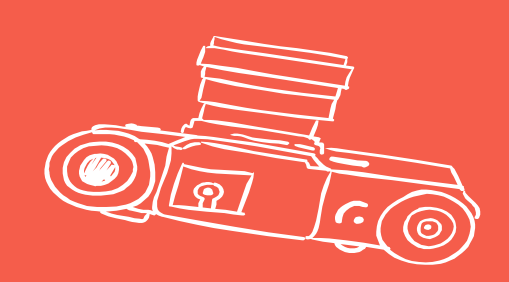

# ¡Bienvenidos a Ude@!

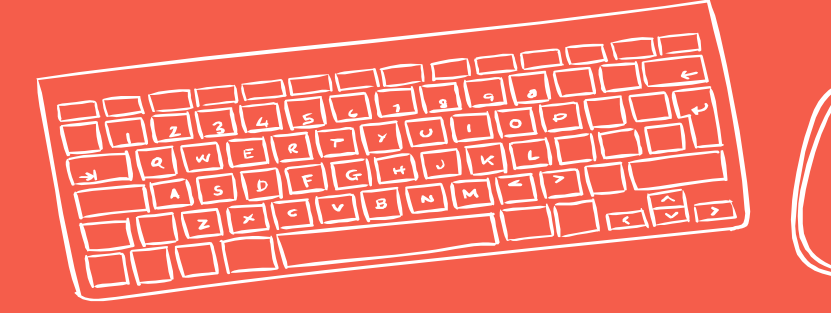

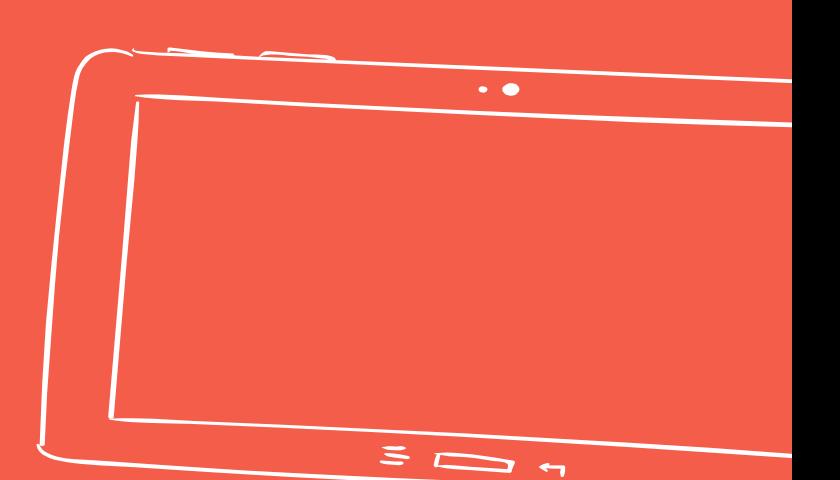

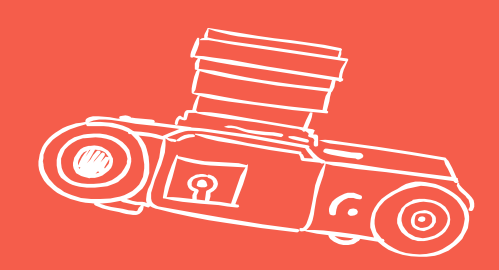

# HOY APRENDERÁS A INGRESAR A LOS CURSOS VIRTUALES DE LA U. DE A.

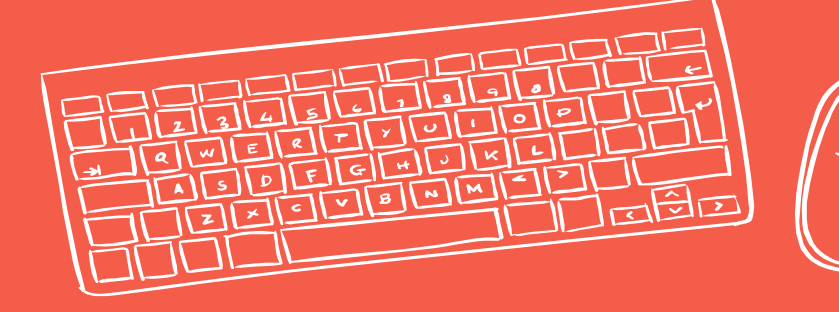

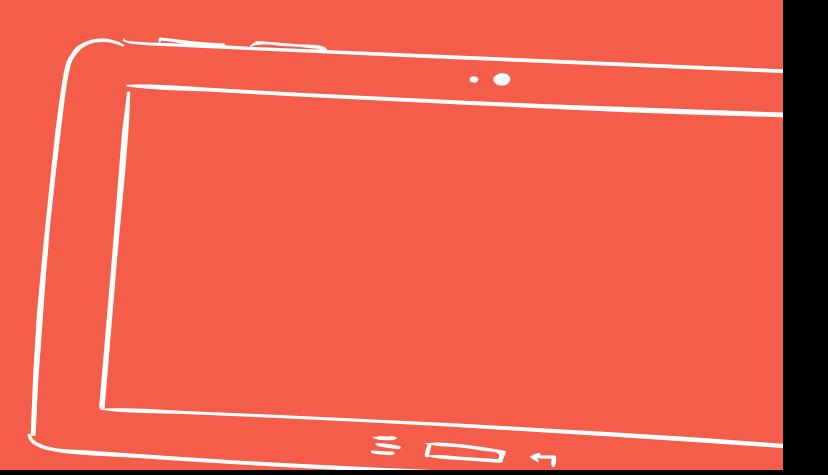

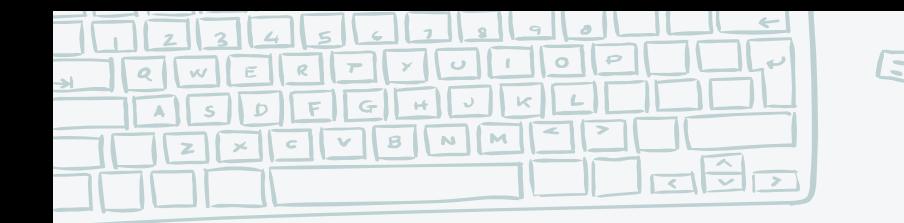

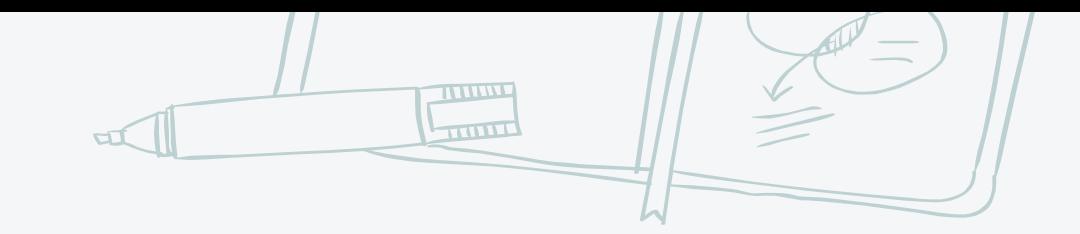

# **¿A qué página tengo que ingresar?**

1. Ingresa al sitio web udearroba.co, en donde te aparecerá la siguiente página:

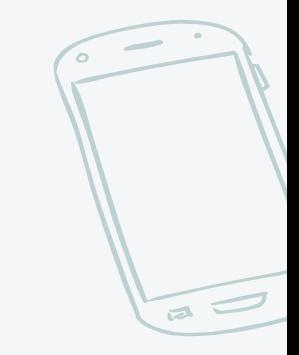

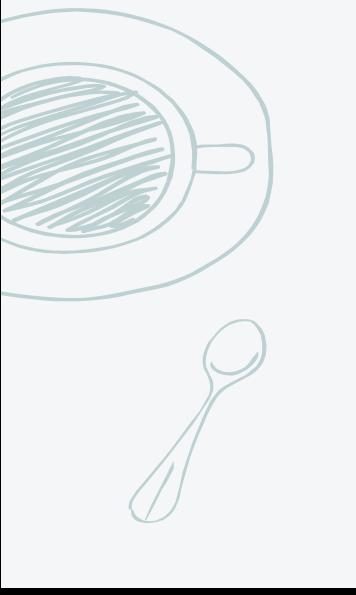

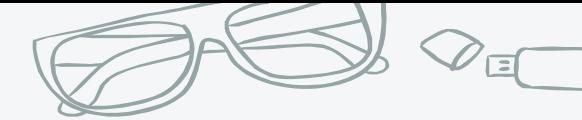

 $\alpha$ 

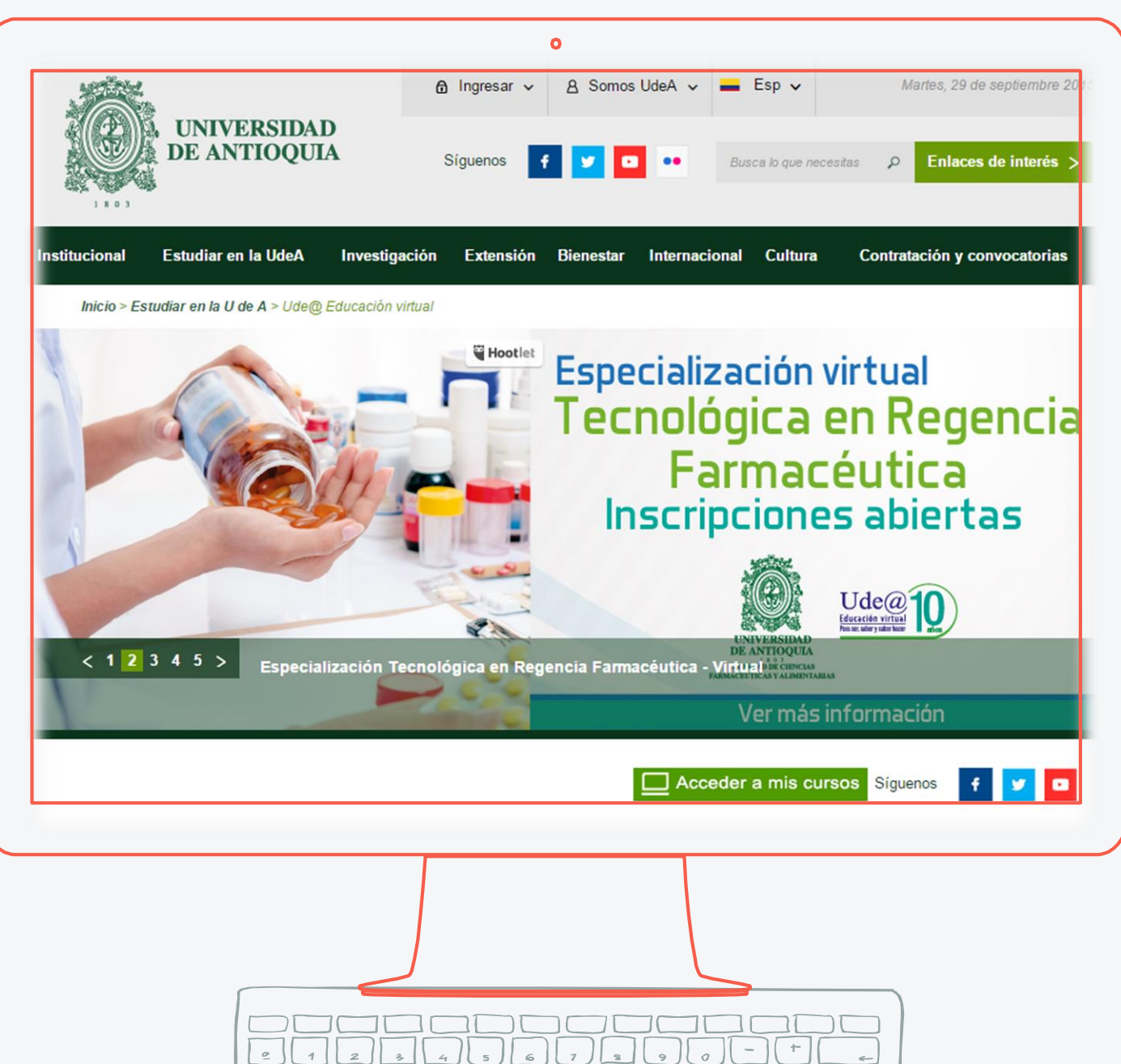

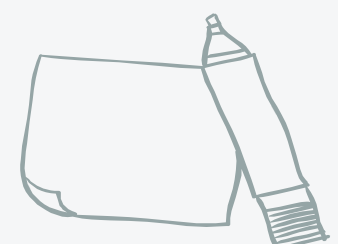

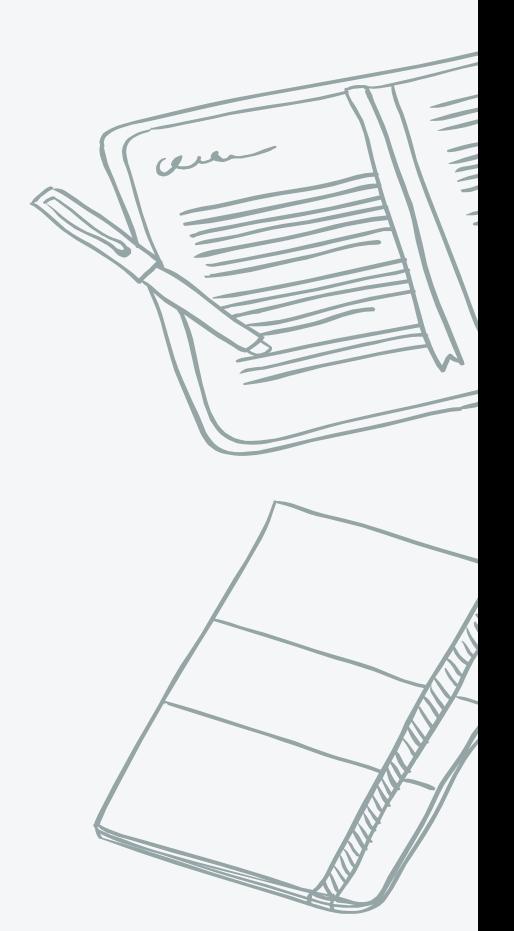

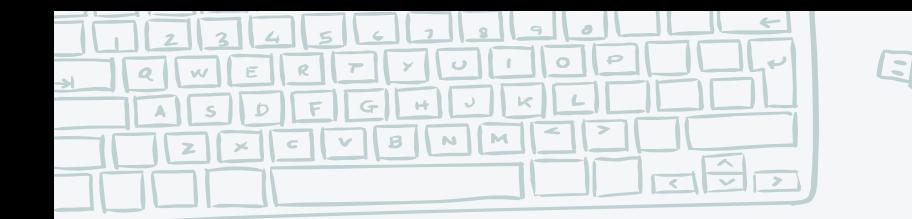

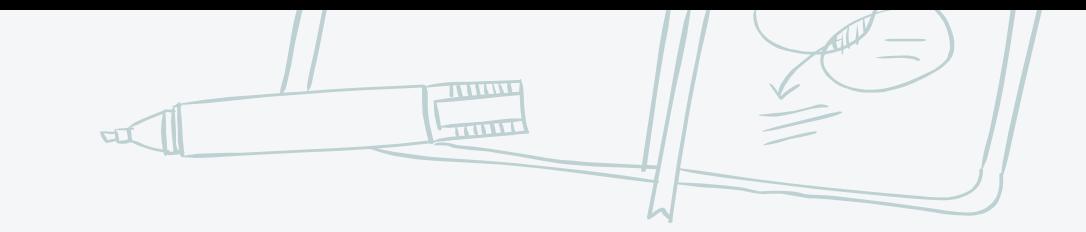

## **¿Y después?**

#### 2. Haz clic en el botón verde que dice "Acceder a mis cursos".

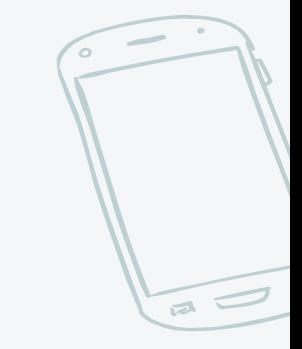

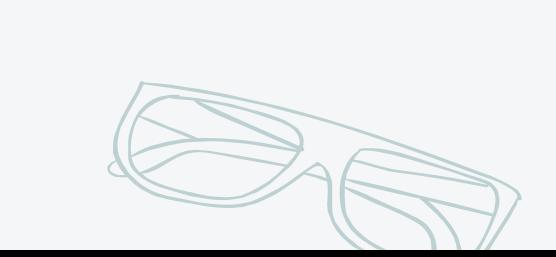

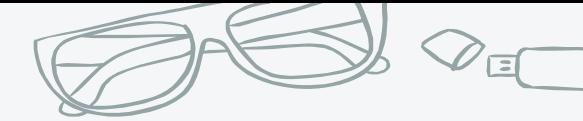

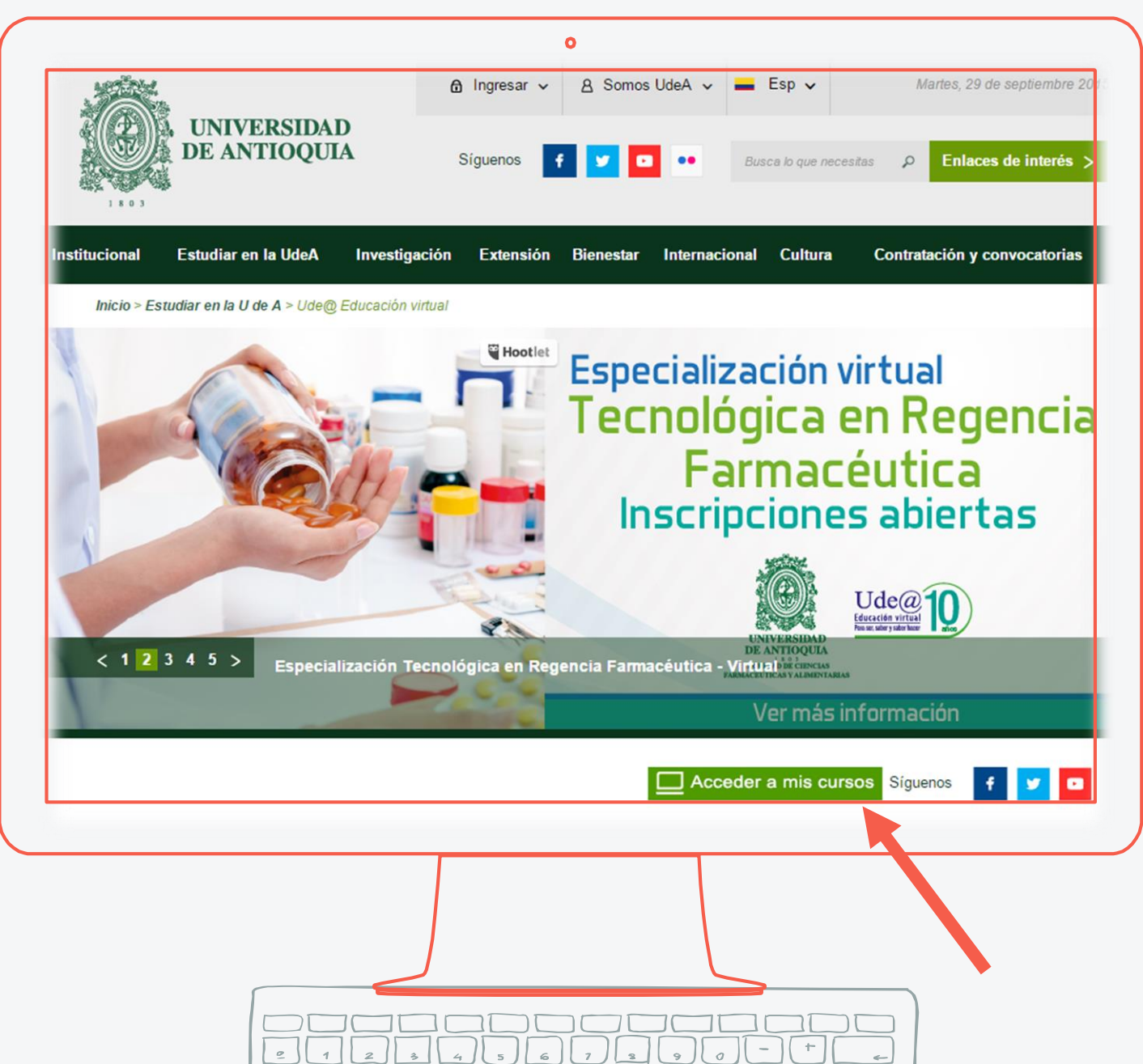

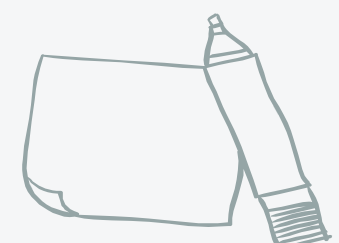

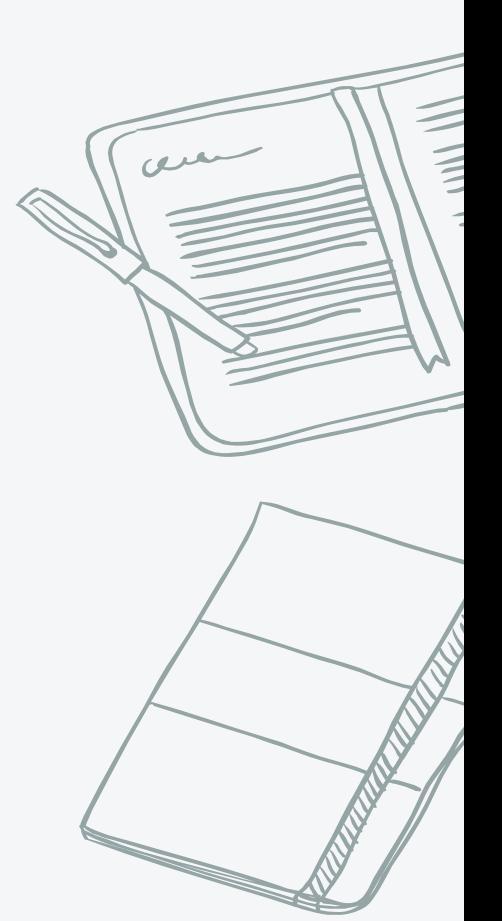

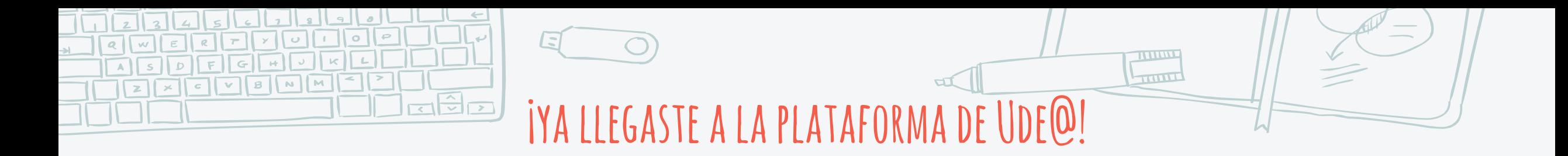

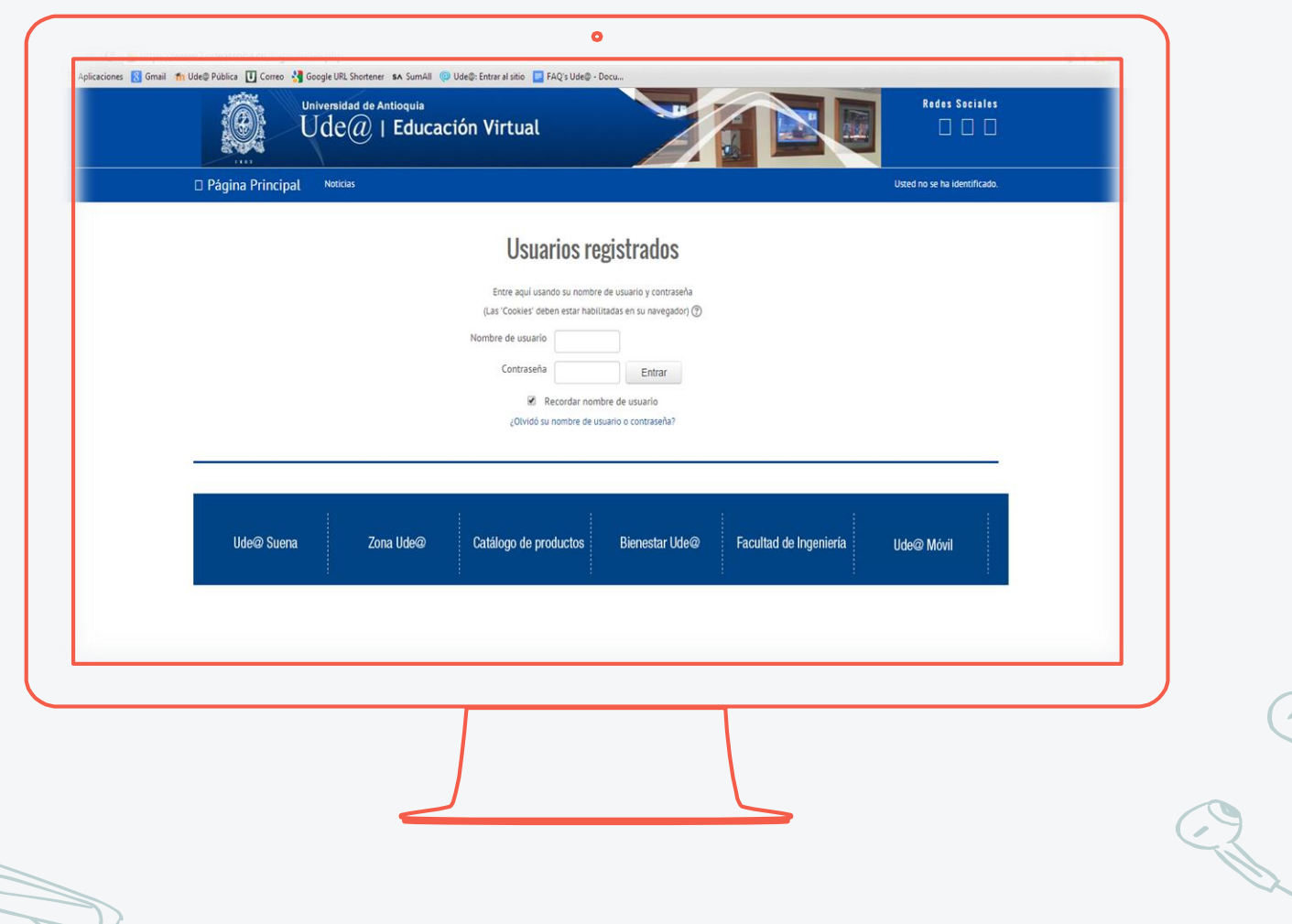

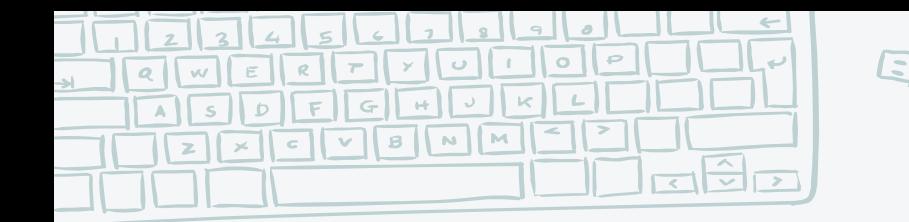

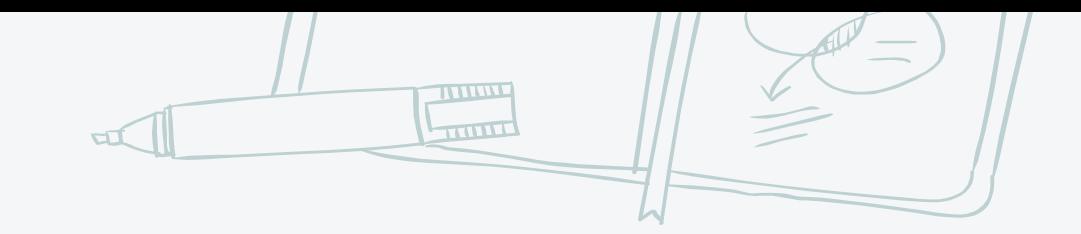

# **¿Y cuál es mi usuario y mi contraseña?**

3. La primera vez ingresa con tu número de documento tanto en el usuario como en la contraseña.

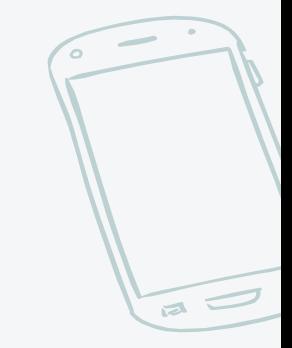

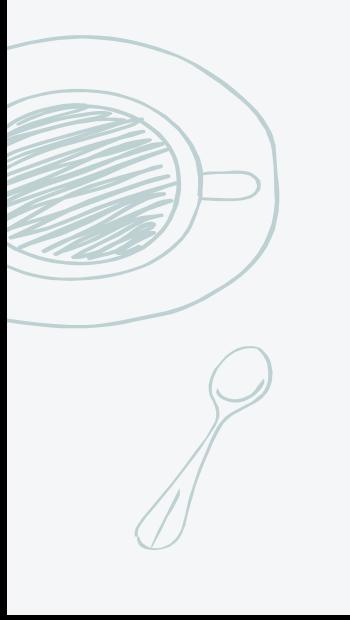

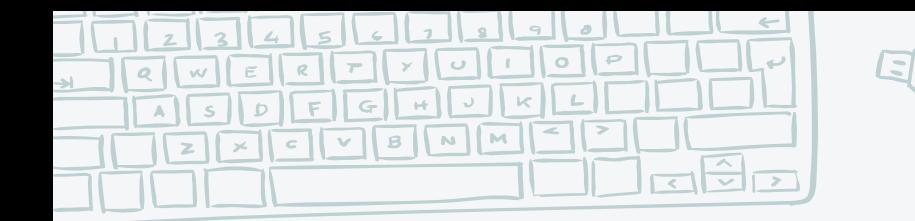

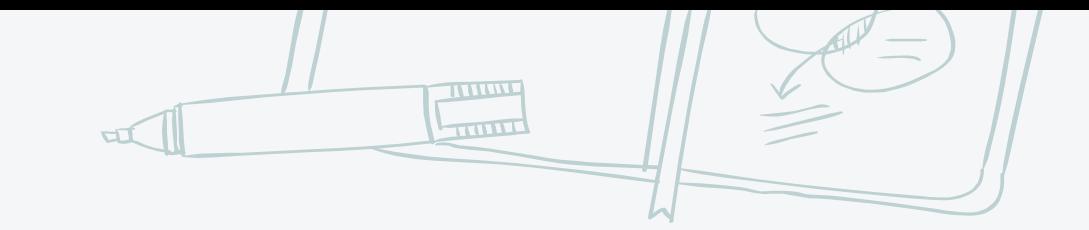

## **Es decir…**

#### Si tu número de documento es 123456789, entonces ingresas así:

**Usuario: 123456789 Contraseña: 123456789**

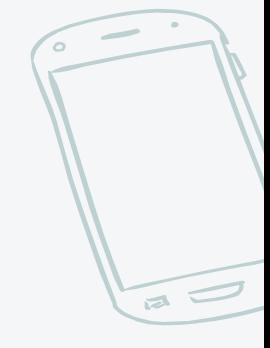

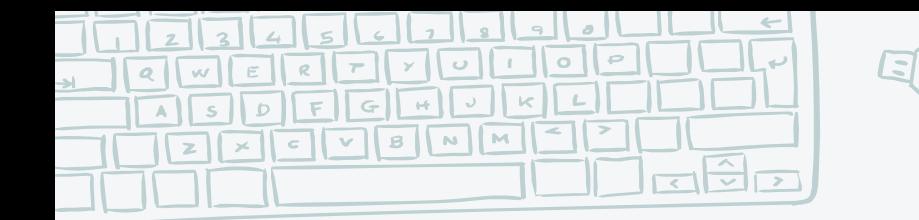

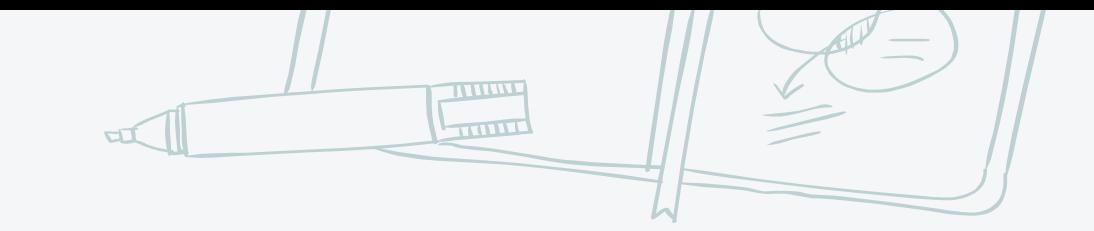

 $a$ 

## Y RECUERDA ...

#### Así ingresas solo la primera vez.

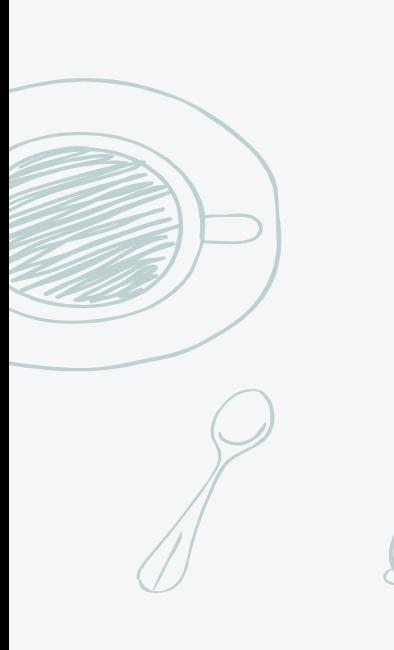

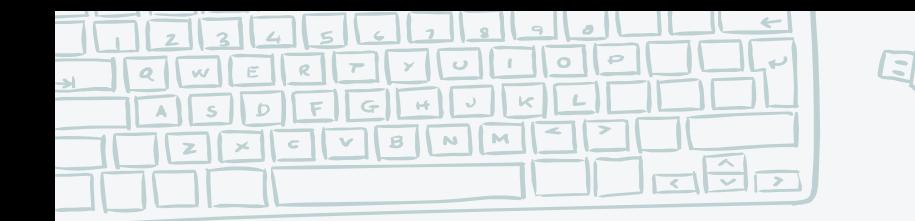

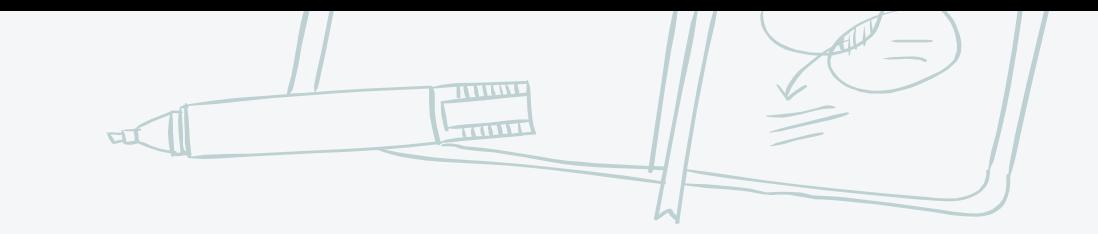

## **¿Y cómo ingreso la segunda vez, y la tercera y de ahí en adelante?**

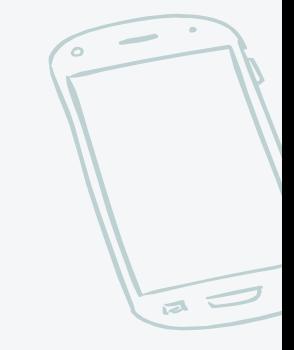

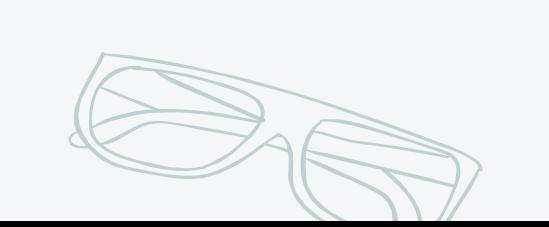

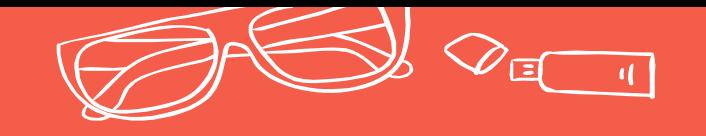

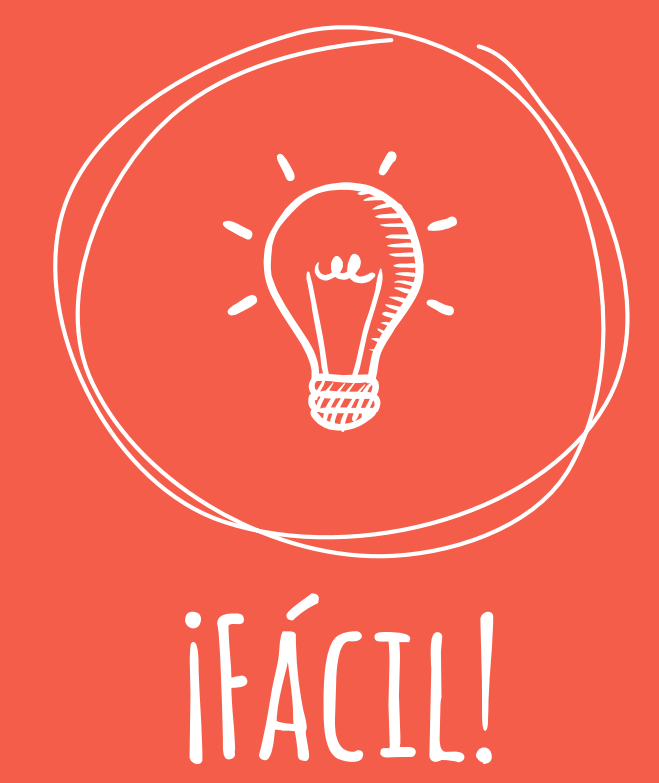

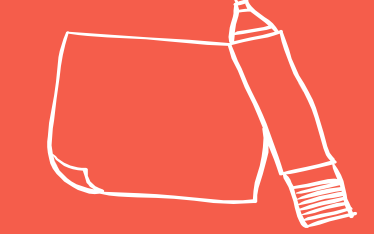

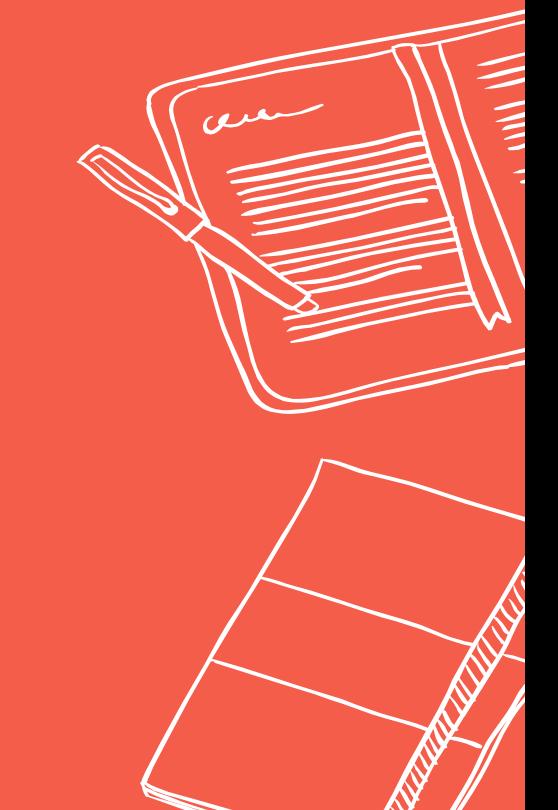

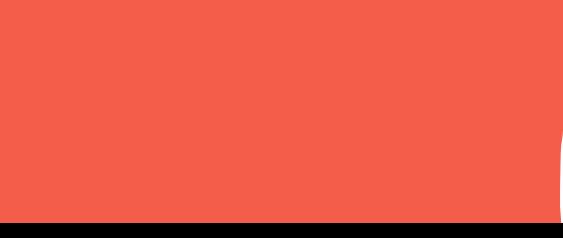

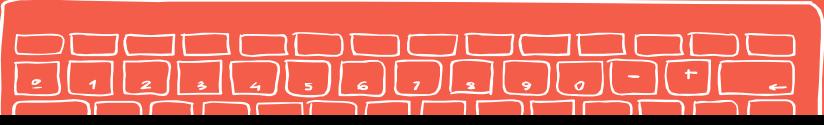

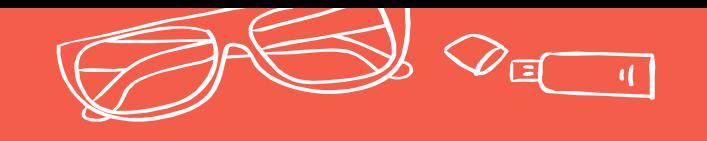

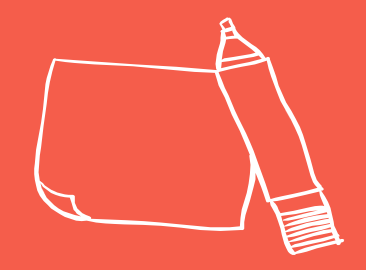

# A partir del segundo ingreso deberás usar tu **usuario y contraseña del portal de la Universidad de Antioquia.**

De hecho, la primera vez que ingreses con tu número de documento en el usuario y en la contraseña recibirás una notificación en la que se informa que el método de autenticación cambió y que ya debes ingresar con los datos DE USUARIO DEL PORTAL DE LA UNIVERSIDAD.

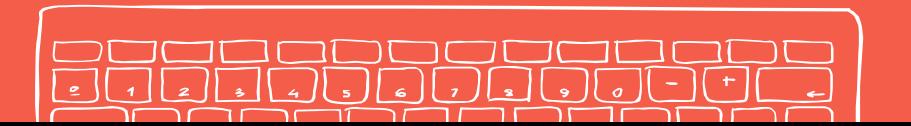

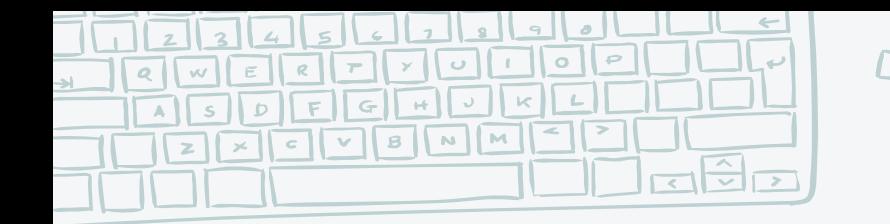

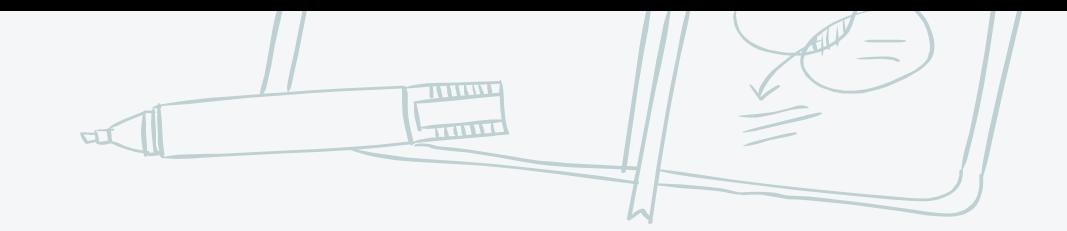

## **Pero yo no me sé o no me acuerdo de esa contraseña :/**

Calma. Puedes recuperarla haciendo [clic en este enlace,](http://www.udea.edu.co/wps/portal/udea/web/inicio/obtener-recuperar-usuario-contrasena/) o llamando al teléfono 2195959 opción 3. (Este teléfono es solo para eso: recuperar la contraseña del portal).

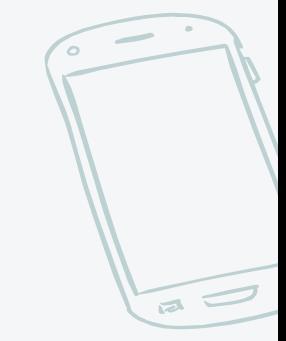

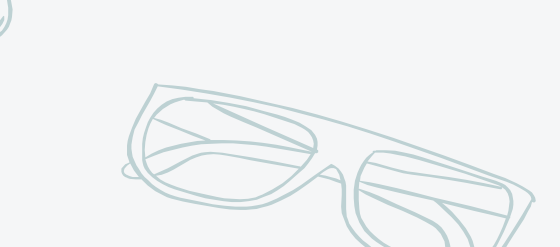

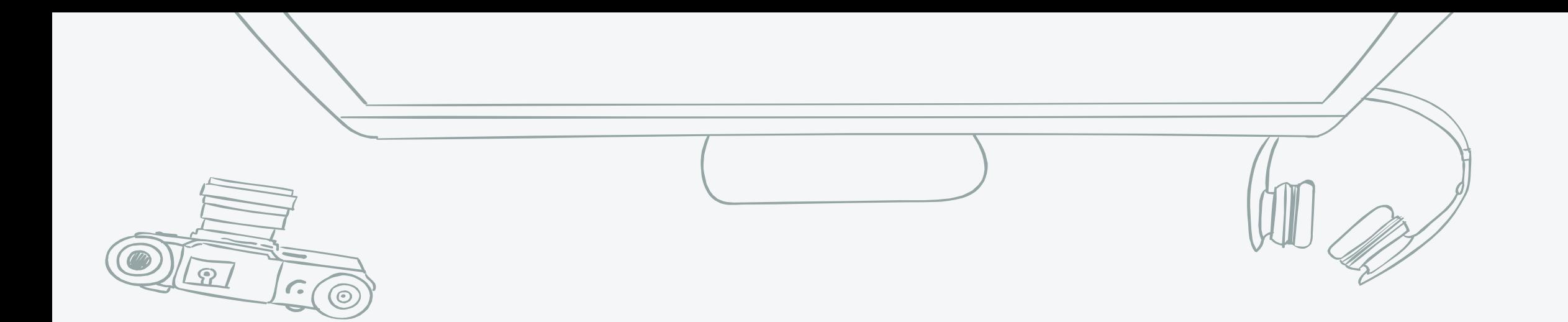

### *¡¿Y los cursos?! ¡¿Dónde están los cursos?!*

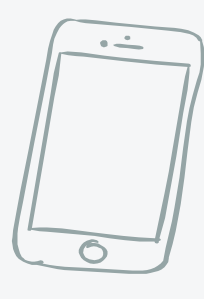

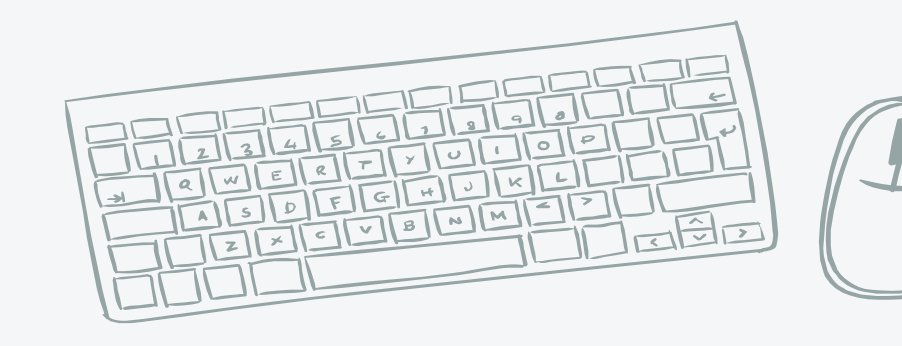

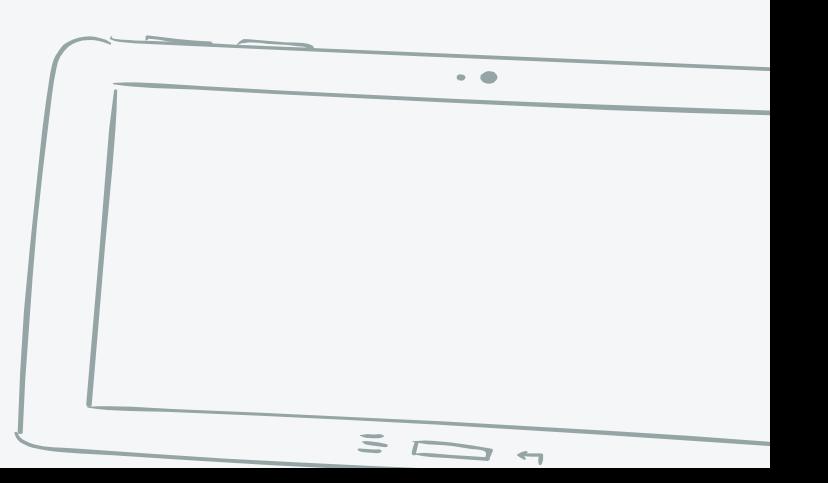

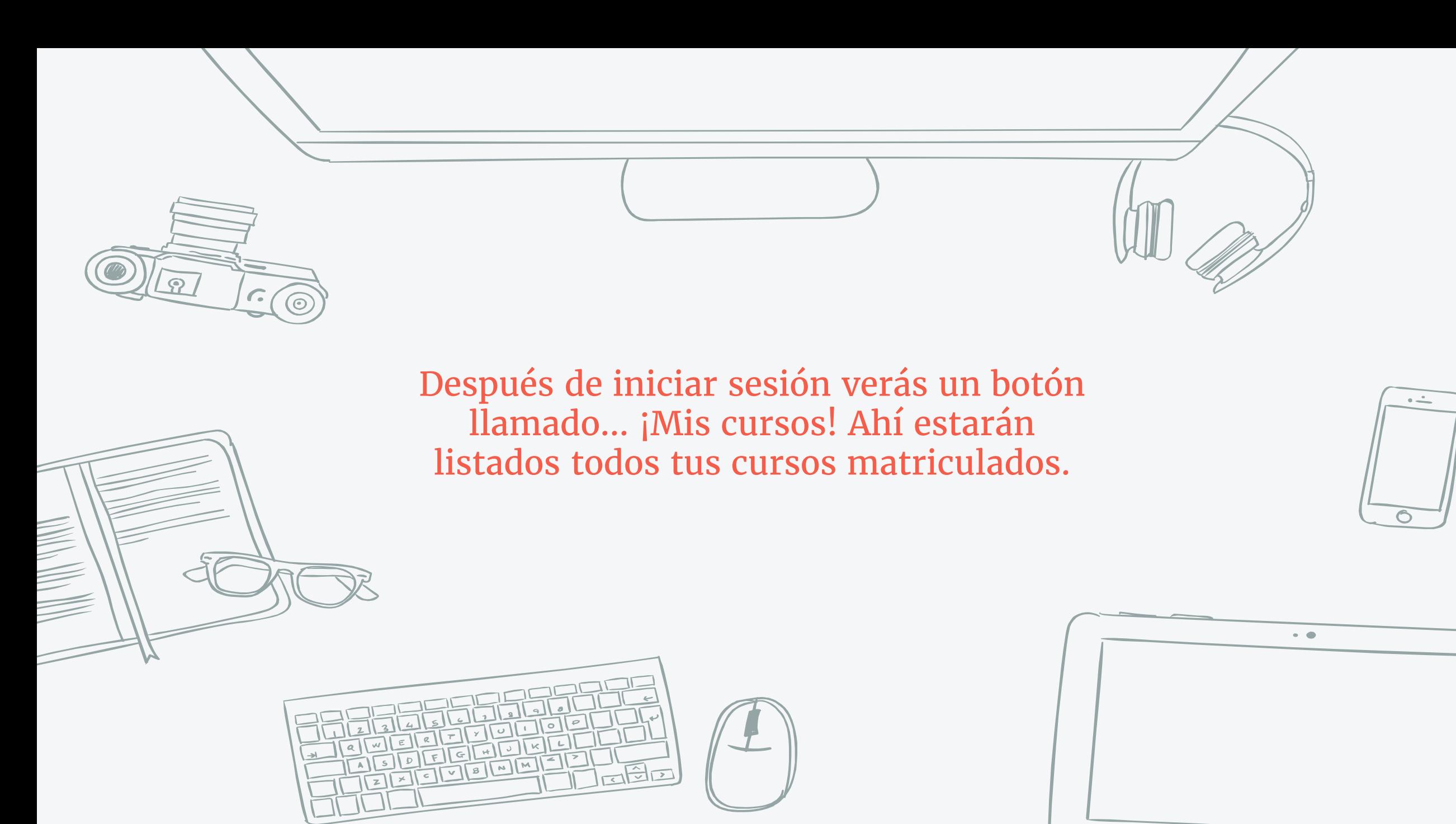

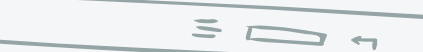

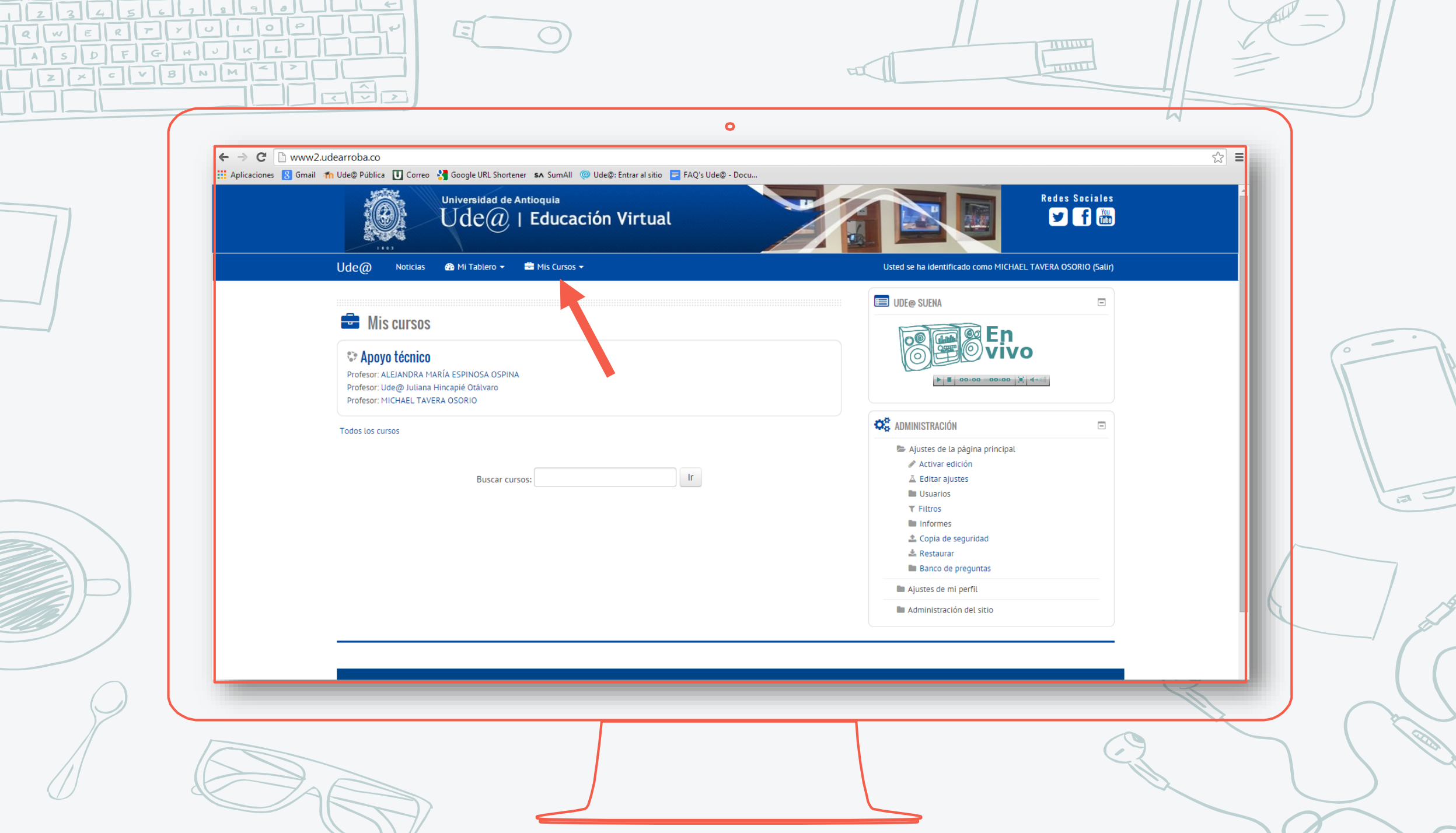

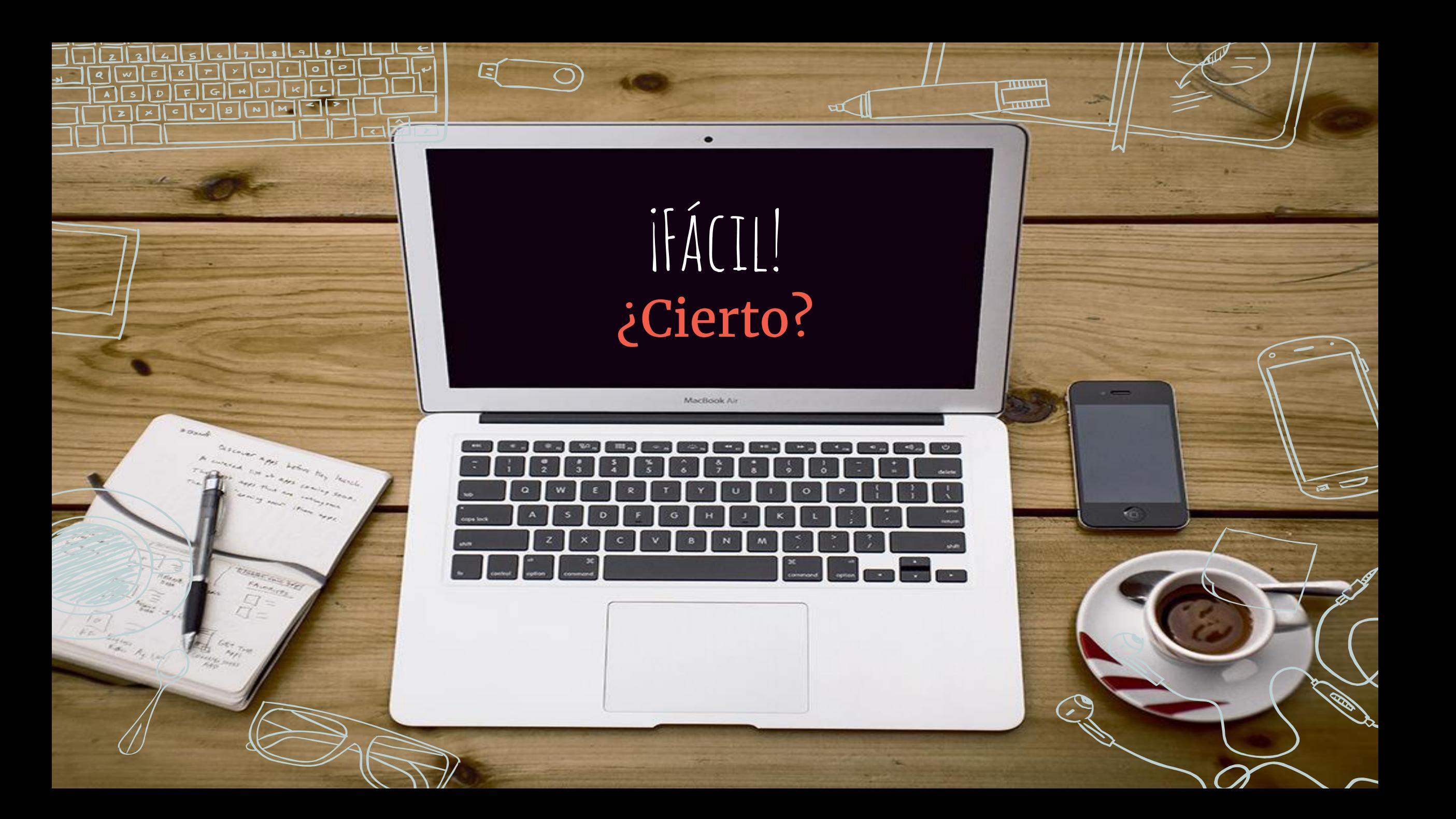

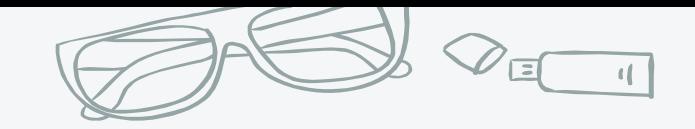

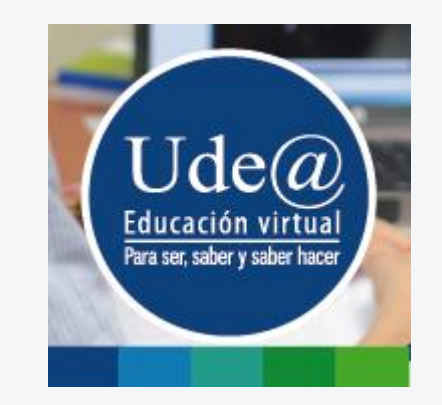

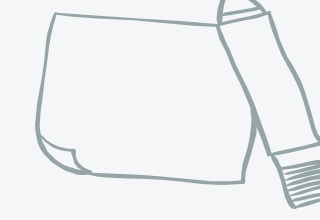

# **¿Y si tengo dudas?**

### **Llámanos o escríbenos, y con gusto te ayudaremos.**

Teléfono: 219 85 86

Correo: asesoriasudearroba@udea.edu.co

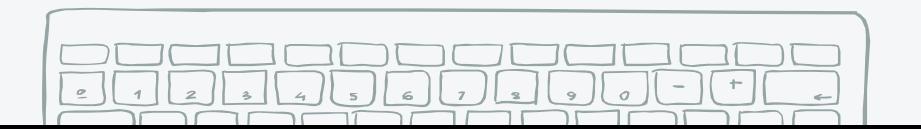

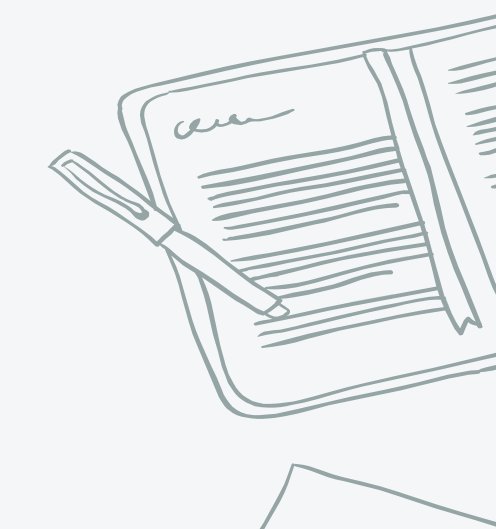

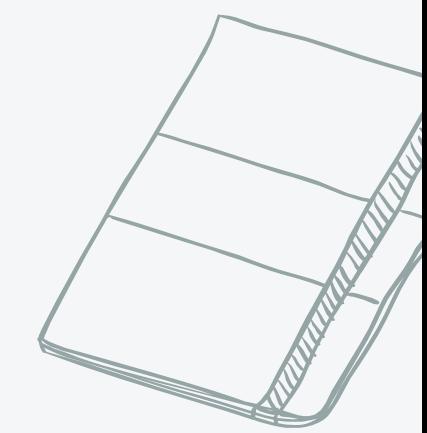

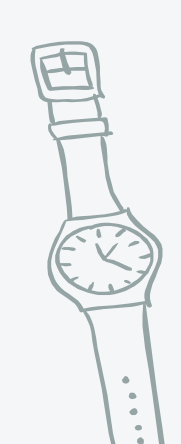